# **Fiche 1**

# NOS<br>COMPÉTENCES FORTS MES BADGES NUMÉRIQUES NCF

La participation active aux ateliers Nos compétences fortes permet de recevoir deux types de badges numériques : un badge soulignant votre participation aux ateliers et des badges correspondant à chacune des compétences génériques fortes de votre portrait personnel. Pour obtenir ces badges, vous devez fournir une adresse courriel valide correspondant à votre nom.

> **Ce document présente les différents types de badges numériques NCF et explique comment les recevoir par courriel.**

### Le badge de participation

Ce badge souligne votre participation active à la démarche Nos compétences fortes.

Il a la même valeur que l'attestation papier que vous avez reçue. Il certifie que vous avez atteint les trois objectifs formels d'apprentissage de Nos compétences fortes.

Il est émis par l'ICÉA, l'un des organismes ayant conçu la démarche NCF, sur recommandation de la personne responsable de l'animation.

## Les badges de compétences

Ces badges soulignent la valeur de chacune des compétences génériques du référentiel de l'ICÉA.

Vous pouvez recevoir un badge pour chacune des compétences génériques fortes qui vous ont été reconnues lors des ateliers NCF (les compétences fortes de votre portrait personnel).

Chaque badge reçu correspond à une compétence générique forte reconnue lors des ateliers, dont vous avez démontré la mise en œuvre dans le récit de vos expériences de vie et que vous avez utilisée lors du projet collectif.

Ces badges sont émis par l'ICÉA, toujours sur recommandation de la personne responsable de l'animation.

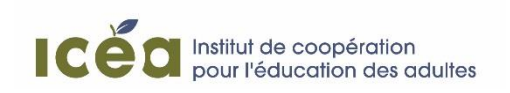

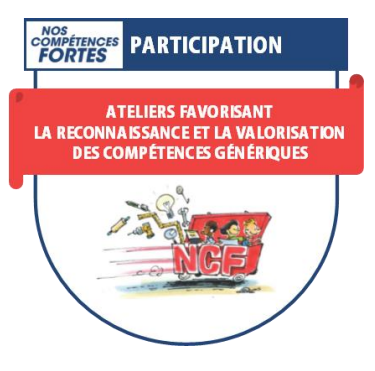

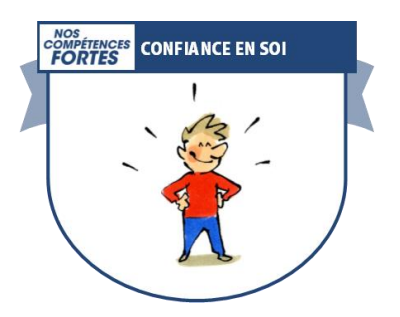

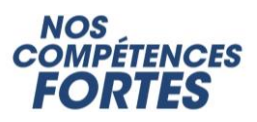

#### Recevoir mes badges numériques

Vous recevrez vos badges par courriel. Vous devez donc fournir une adresse courriel valide correspondant à votre nom. Si vous n'avez pas d'adresse courriel, vous devrez vous en créer une. Cette adresse est l'identité de votre badge : la preuve que c'est bien le vôtre et non celui d'une autre personne.

L'encadré 1 présente l'exemple d'un courriel reçu à la suite de l'attribution d'un badge numérique NCF (à gauche) et la liste des champs d'information de la page Web associée à ce badge (à droite).

#### **Encadré 1**

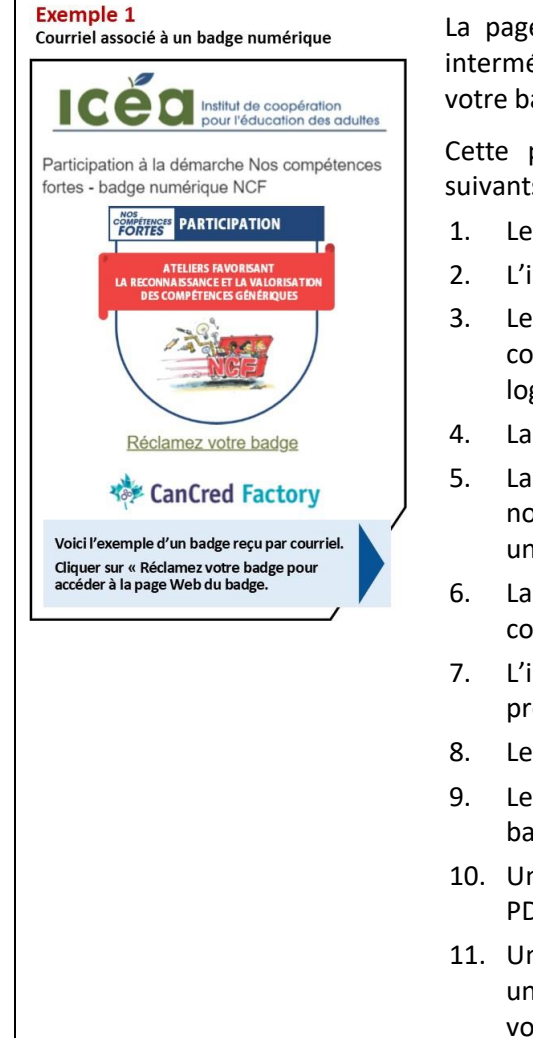

La page Web associée à votre badge numérique est une page intermédiaire entre le courriel reçu et la page de présentation de votre badge

Cette page intermédiaire comprend les champs d'information suivants :

- 1. Le logo de l'ICÉA en en-tête.
- 2. L'image et le titre de votre badge sous l'en-tête.
- 3. Le nom de l'émetteur du badge, soit la mention « Institut de coopération pour l'éducation des adultes (ICÉA) », avec notre logo et notre adresse Web.
- 4. La date de livraison du badge.
- 5. La description du badge. Les autres éléments descriptifs, notamment les critères d'attribution du badge, apparaissent uniquement sur la page de présentation de votre badge.
- 6. La confirmation que ce badge a été émis à votre adresse courriel.
- 7. L'icône « Afficher le badge », pour accéder à la page de présentation de votre badge.
- 8. Le lien (URL) de partage de votre badge.
- 9. Les icônes de médias sociaux où vous pouvez afficher votre badge (Fb, In et Twitter).
- 10. Un lien vous permettant de télécharger votre badge en format PDF.
- 11. Une icône permettant de vous connecter à *CanCred Passport*, un service gratuit où vous pourrez recevoir, gérer et partager vos badges.

Attention, selon les règles de sécurité de votre boîte de réception, le courriel vous avisant de l'envoi d'un badge pourrait se retrouver dans votre courrier indésirable. Ce badge vous sera adressé par l'ICÉA à partir de la plateforme de CanCred. Il portera la mention suivante : « Institut de coopération pour l'éducation des adultes (ICÉA) via CanCred ».

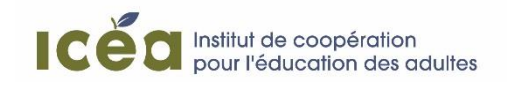

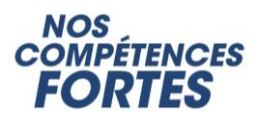

#### En apprendre plus sur les badges numériques

Pour savoir comment utiliser vos badges numériques NCF ou en apprendre plus sur leur fonctionnement, vous pouvez consulter les fiches suivantes :

- **Utiliser mes badges numériques | Fiche 2**
- **Comprendre mes badges numériques | Fiche 3**

**Pour obtenir plus de renseignements sur les badges numériques émis par l'ICÉA ou le fonctionnement du système de badges associé à l'outil Nos compétences fortes, communiquez avec la personne suivante :**

> **Hervé Dignard hdignard@icea.qc.ca 514 270-9779**

> **[www.icea.qc.ca](http://www.icea.qc.ca/)**

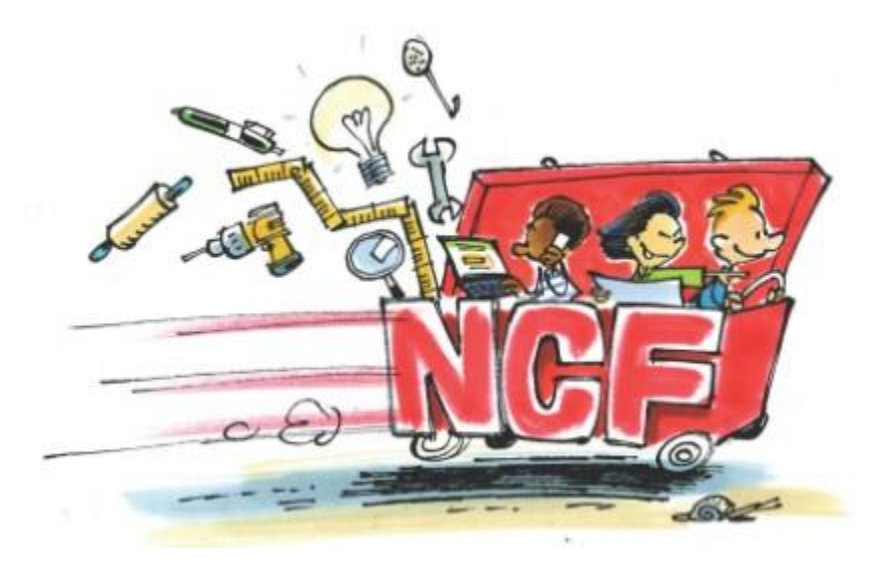

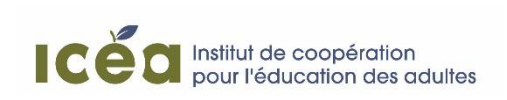

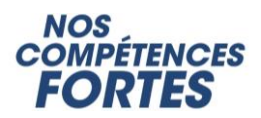